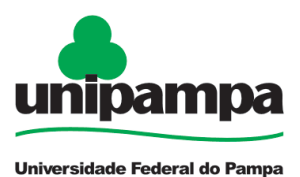

# **Desconto de Faltas**

### **DEFINIÇÃO**

Trata-se de processo destinado ao registro de faltas injustificadas do servidor com natureza de desconto remuneratório, nos termos da legislação vigente.

### **SETOR RESPONSÁVEL**

Setores envolvidos:

Divisão de Registros e Movimentações Funcionais (DRMF): realiza o recebimento do processo e a conferência dos documentos anexados.

Divisão de Concessão de Pagamentos (DCP): após conferência de documentos pela DRMF, o processo é enviado para a DCP realizar o registro das faltas no módulo afastamentos, no Sigepe, os cálculos e efetuar os lançamentos na folha de pagamento.

#### **INFORMAÇÕES/CONDIÇÕES NECESSÁRIAS CONDIÇÕES NECESSÁRIAS**

1. A chefia imediata deve notificar o servidor, pelo e-mail institucional, referente aos atrasos, saídas antecipadas e os dias nos quais o servidor não compareceu ao trabalho, solicitando ciência do servidor e/ou apresentação de justificativas acerca do ocorrido, concedendo prazo de 5 (cinco) dias corridos para resposta.

2.1 Caso a Chefia não aprove a justificativa ou não ocorra manifestação do servidor dentro do prazo estipulado, a chefia deve dar andamento no processo de acordo com o "Item 3".

2.2 Caso a falta seja considerada justificada, a chefia deve pactuar a forma de compensação. O servidor realizando a compensação, encerra-se o fluxo não havendo necessidade de abertura de processo para desconto de faltas. Caso o servidor não realize a compensação, a chefia deverá encaminhar a solicitação para desconto proporcional das horas/dias de acordo com o "Item 3".

**Importante**: Antes de encaminhar a solicitação do desconto das faltas, a chefia imediata deve se certificar de que o (a) servidor(a) não está em usufruto de licenças, afastamentos ou ausências legais previstas na Lei 8.112/90. A referida consulta deve ser efetuada no aplicativo SouGov Líder e entrando em contato com a Divisão de Perícias da PROGEPE, através do email dp.progepe@unipampa.edu.br.

3. Realização dos registros no sistema Frequência/SOUGOV: No caso de o servidor não comparecer ao trabalho o dia inteiro, a chefia deve registrar a ocorrência nº 00066 (Falta – EST) no Módulo de Frequência SouGov. No caso de atrasos ou saídas antecipadas (horas não trabalhadas) deverá utilizar a ocorrência nº 22047 (Atraso ou Saída Antecipada (Compensável)).

**Sendo necessária a abertura de processo, avançar para o próximo tópico "DOCUMENTOS NECESSÁRIOS"**.

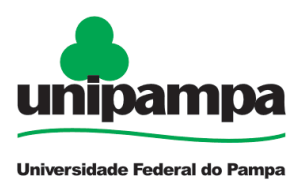

### OUTRAS INFORMAÇÕES IMPORTANTES SOBRE O TEMA

**Falta não justificada**: Entende-se por falta não justificada, os atrasos, saídas antecipadas e os dias nos quais o servidor não compareceu ao trabalho sem prévia autorização da sua chefia imediata, com o consequente desconto sobre a remuneração, quando não compensadas até o término do mês subsequente ao da sua ocorrência. Eventuais atrasos ou saídas antecipadas decorrentes de interesse do serviço poderão ser abonados pela chefia imediata (art. 7º Decreto nº 1.590/95).

**Compensação de horário**: É a reposição da carga horária devida por falta justificada, que deverá ser estabelecida pela chefia imediata, sendo limitada a 2 (duas) horas diárias da jornada de trabalho.

É facultativo/discricionário à chefia dar a oportunidade de compensação de faltas, conforme prevê o inciso II do art. 44 da lei nº 8.112/90 que cita:

*Art. 44. O servidor perderá:*

*II - a parcela de remuneração diária, proporcional aos atrasos, ausências justificadas, ressalvadas as concessões de que trata o art. 97, e saídas antecipadas, salvo na hipótese de compensação de horário, até o mês subseqüente ao da ocorrência, a ser estabelecida pela chefia imediata*

Não será autorizada a compensação de horário no intervalo de almoço e descanso.

É vedada a realização de compensação de horário no período de gozo de férias ou quaisquer licenças ou afastamentos.

A ausência intencional do servidor ao serviço por mais de trinta dias consecutivos configura abandono de cargo (art. 138 da lei 8.112/90).

Entende-se por inassiduidade habitual a falta ao serviço, sem causa justificada, por sessenta dias, interpoladamente, durante o período de doze meses. (Art. 139 da lei 8.112/90)

Tanto no caso de abandono de cargo como de inassiduidade habitual deverá ser comunicado a autoridade competente para análise e procedimentos disciplinares previstos na legislação.

Ausência sem necessidade de compensação, com a devida comprovação:

- Afastamento para tratamento da própria saúde;
- Afastamento para acompanhamento de pessoa da família;
- Participação em evento de capacitação;
- Demais licenças previstas no art. 81 da Lei 8.112/90;

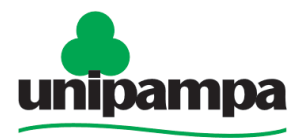

Universidade Federal do Pampa

– Comparecimento em consultas médicas, odontológicas e para a realização de exames;

- Doação de sangue, por um dia;
- Alistamento ou recadastramento eleitoral, por até dois dias;
- Casamento, por oito dias consecutivos;

– Motivo de falecimento do cônjuge, companheiro, pais, madrasta ou padrasto, filhos, enteados, menor sob guarda ou tutela e irmão, por oito dias consecutivos;

- Viagem a serviço;
- Visitas Técnicas;
- Outros casos, a critério da chefia imediata.

#### Ausência com necessidade de compensação:

– Motivos pessoais;

– Os dias de guarda dos credos e religiões não relacionados na portaria expedida anualmente pelo Ministério da Economia;

- Atividades sindicais;
- Horário especial de estudante;
- Outros casos, a critério da chefia imediata.

**Observação**: nos casos em que o servidor se ausentar do trabalho por motivo de saúde e seu atestado médico não for homologado pela perícia médica, o período de ausência não homologado poderá ser contabilizado como falta não justificada, uma vez que o servidor não realizou as atividades e tão pouco teve seu atestado homologado.

#### **DOCUMENTOS NECESSÁRIOS**

Instruir o processo "PROGEPE – Desconto de Faltas" com os seguintes documentos:

- Cópia do e-mail enviado ao servidor subordinado informando que, devido às faltas, irá solicitar o desconto das mesmas.

- Ficha de frequência homologada do servidor dos meses em que ocorreram as faltas

- Ofício ou despacho com indicação dos dias ou horas que devem ser consideradas como faltas, assinado pela chefia imediata e pela autoridade superior da unidade (Diretor de Campus, Diretor de Unidade Administrativa, Pró-Reitor, Chefe de Gabinete, Vice-Reitor, Reitor).

**Importante**: Para o caso de faltas, atrasos ou saídas antecipadas, em que foi pactuado a compensação até o final do mês subsequente, o envio do processo deverá ocorrer após a homologação da frequência do mês subsequente, ocasião em que se comprovará que o servidor não realizou a compensação prevista no inciso II art. 44 da Lei nº 8.112/90.

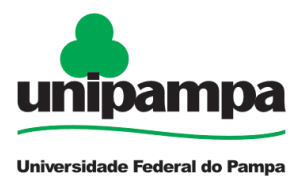

### **PROCEDIMENTO**

Escolha **Iniciar Processo - Tipo de Processo**: "*PROGEPE – Desconto de Faltas",* preencher os campos:

- **Especificação**: exemplo "Desconto de Faltas do Servidor Nome";
- **Interessados: DRMF e o próprio servidor**;
- **Nível de Acesso**: restrito;
- **Hipótese Legal**: Informação Pessoal (Art. 31 da Lei Nº 12.527/2011);
- **Salvar**

Para incluir os documentos "Cópia do e-mail de informação das faltas ao servidor subordinado" e a "Ficha de frequência homologada", clicar no número do processo, na opção

 $\_$ 

**Incluir Documento** , escolhendo **Tipo de Documento**: *"Externo",* preencher os campos abaixo e os demais campos deixar em branco:

- **Tipo de Documento**: Anexo;
- **Data do documento**;
- **Formato**;
- **Tipo de Conferência**
- **Interessados: DRMF e o próprio servidor**;
- **Nível de Acesso**: restrito;
- **Hipótese Legal**: Informação Pessoal (Art. 31 da Lei Nº 12.527/2011);

- **Anexar arquivo**: anexar Cópia do e-mail de informação de faltas ao servidor subordinado e repetir os mesmos passos para inclusão da Ficha de frequência homologada;

- **Confirmar dados**.

Incluir um novo documento, escolhendo **Incluir Documento** - **Tipo de Documento**: *"Ofício" ou "Despacho"*.

Preencher o documento com indicação dos dias ou horas que devem ser consideradas como faltas, depois de concluído salvar;

Para assinar: clicar no (**assinar documento**), utilizar a senha de acesso ao GURI e clicar em assinar;

Após, torna-se necessário incluir o documento em bloco de assinaturas para a autoridade máxima da Unidade assinar.

Clicar no **Enviar Processo** , preencher os campos abaixo:

- **Unidade**: escolher a **DRMF**;
- **Enviar**.

A DRMF recebe o processo, faz a análise dos documentos enviados e encaminha para a DCP, especificando os horários e/ou datas a serem descontados.

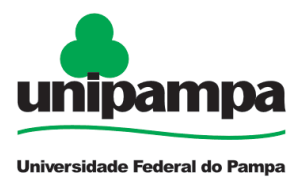

A DCP recebe o processo, registra as faltas/atrasos, no módulo afastamentos no sistema SIGEPE, e realiza os ajustes financeiros na folha de pagamento, concluindo o processo.

## **FUNDAMENTO LEGAL**

- 1. Art. 44, 81 e 97 da Lei 8.112/90
- 2. Art.116, inciso X da Lei 8.112/90
- 3. Art.138 e 139 da Lei 8.112/90
- 4. Nota Técnica do ex-Ministério do Planejamento nº 2077/2016

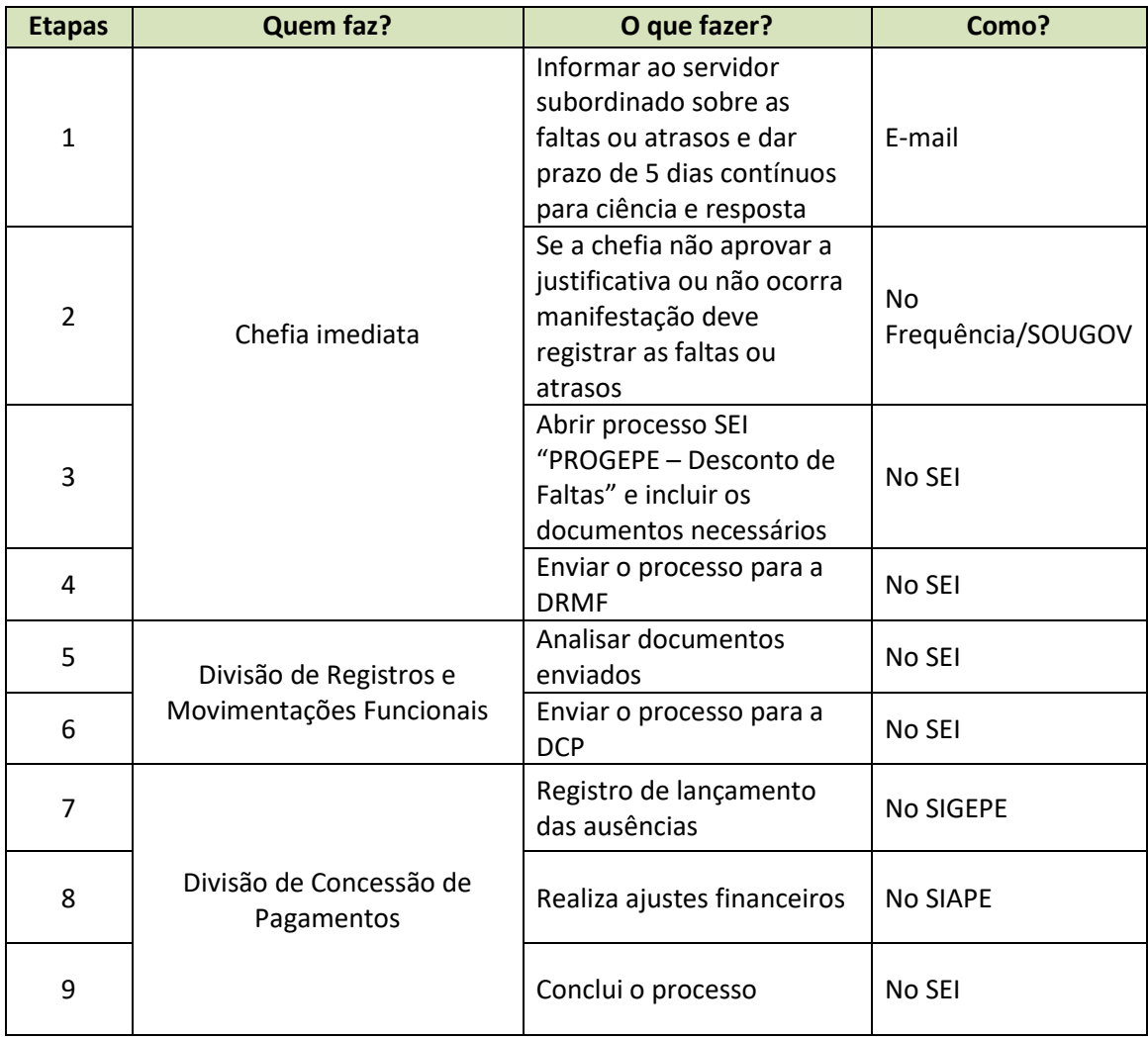